# PROTSURV DuoCon Digital Control System

Compression Testing Setup - Operation Manual

# **INDEX**

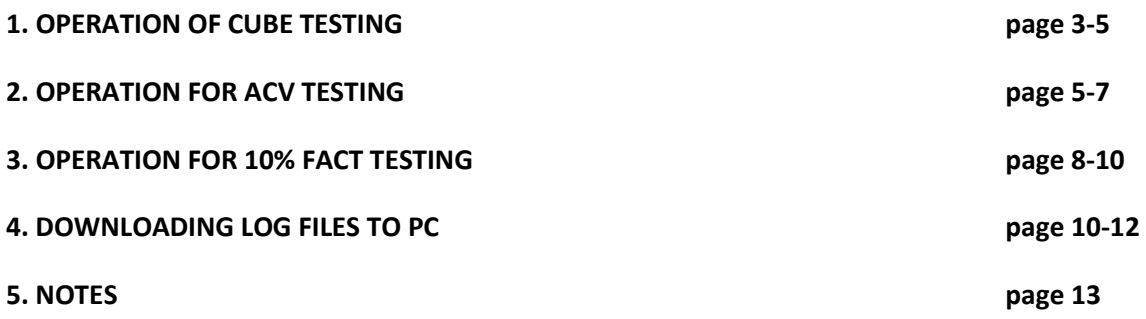

# **1. Operation for Cube Testing**

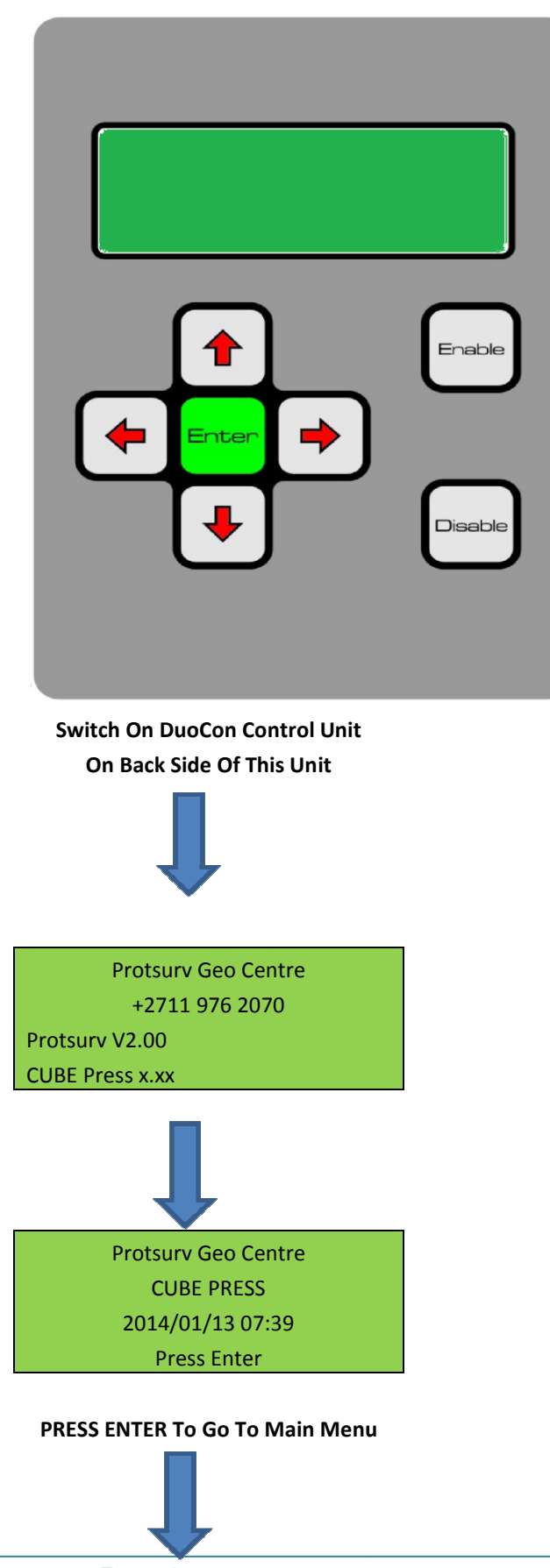

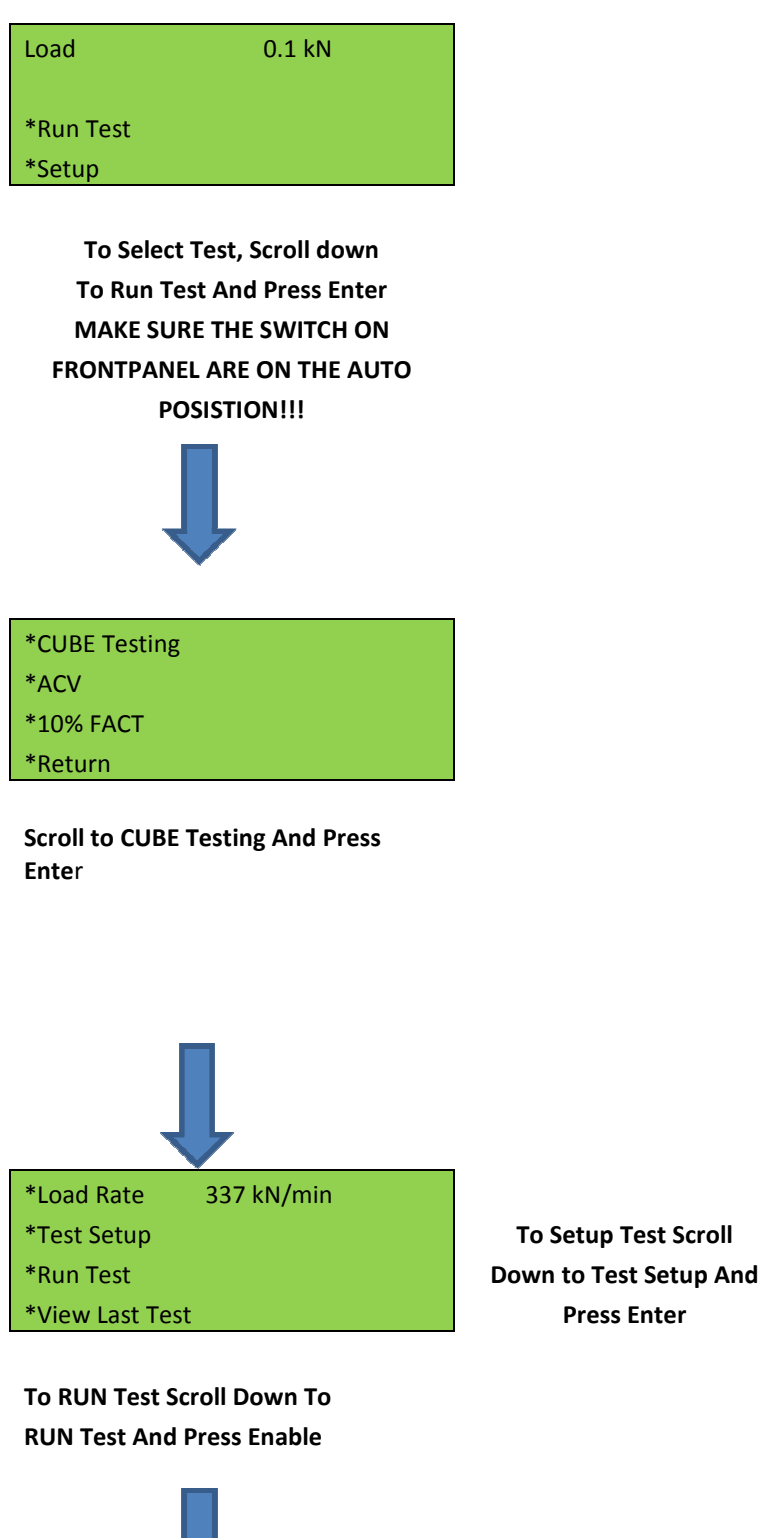

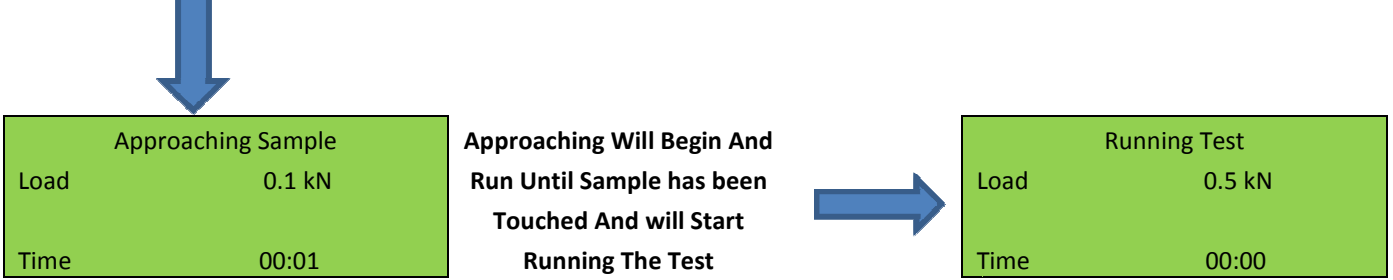

 $*$ Batch No

aaa-000

**Test will Run Until The Sample Reaches Peak Load** 

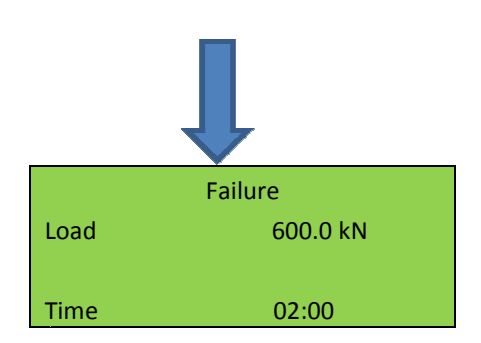

**Displayed Until Enable Are Pressed When Failure Are Complete The Results Are** 

#### **2. Operation for ACV Testing**

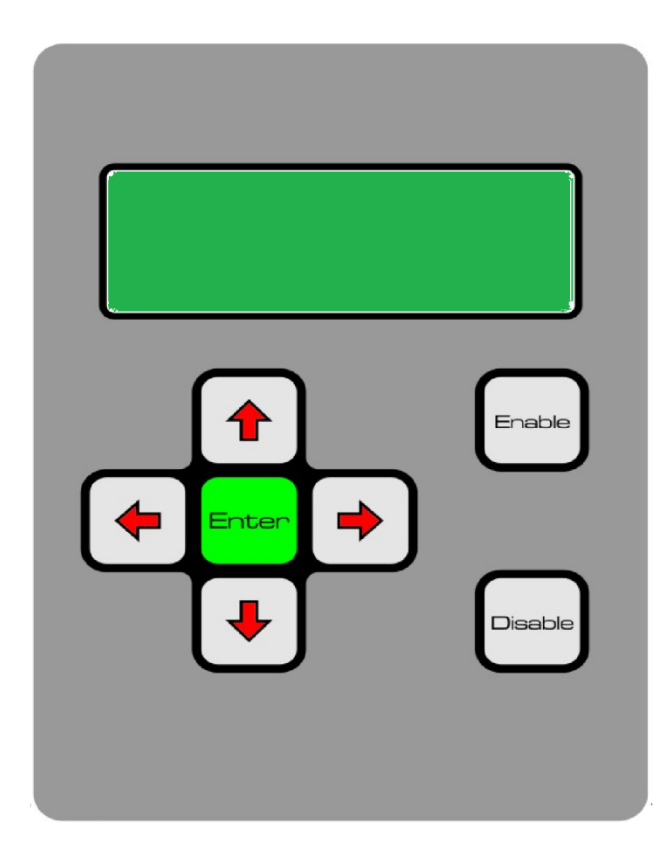

**Switch On DuoCon Control Unit On Back Side Of This Unit** 

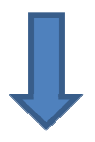

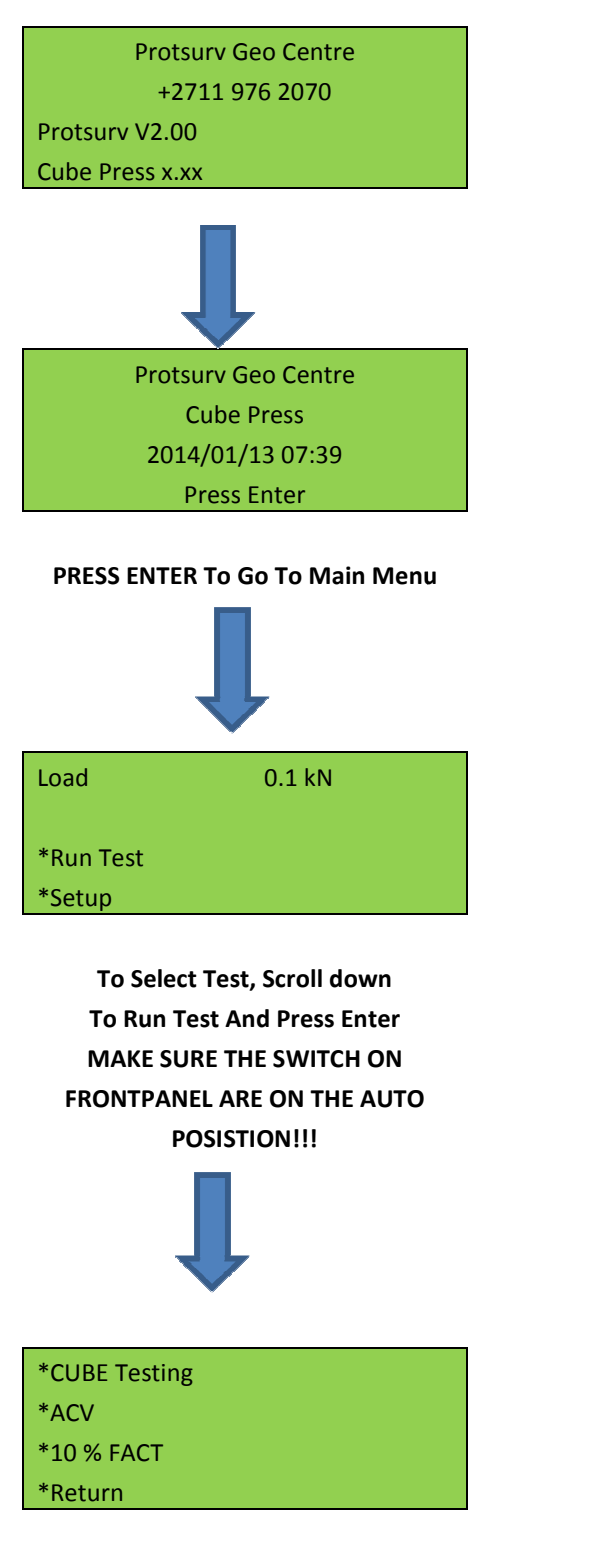

**Scroll To ACV And Press Enter** 

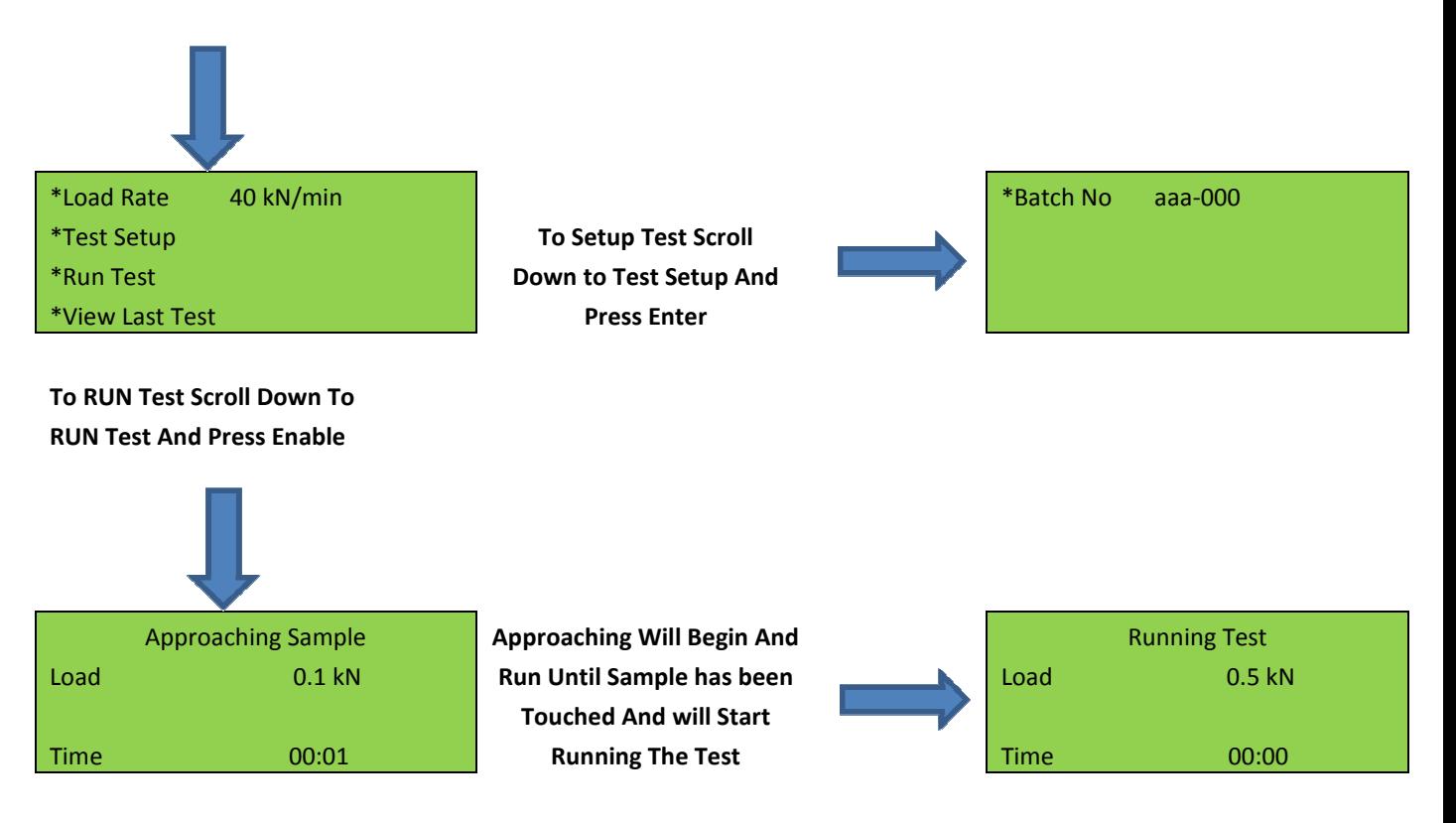

**Test will Run Until The Sample Reaches 400 kN in 10 min** 

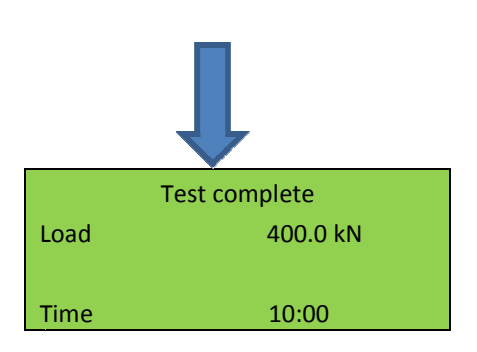

**Displayed Until Disable Are Pressed When testing Are Complete The Results Are** 

# **3. Operation for 10 % FACT Testing**

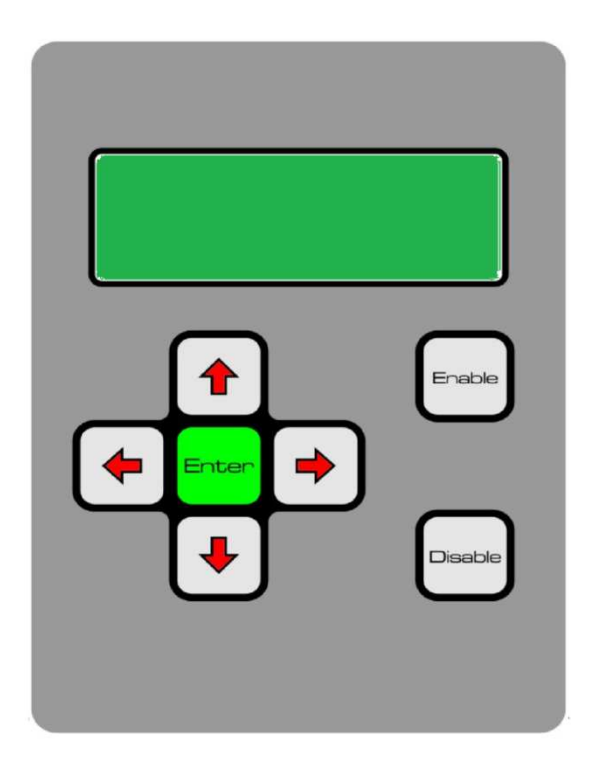

**Switch On DuoCon Control Unit On Back Side Of This Unit** 

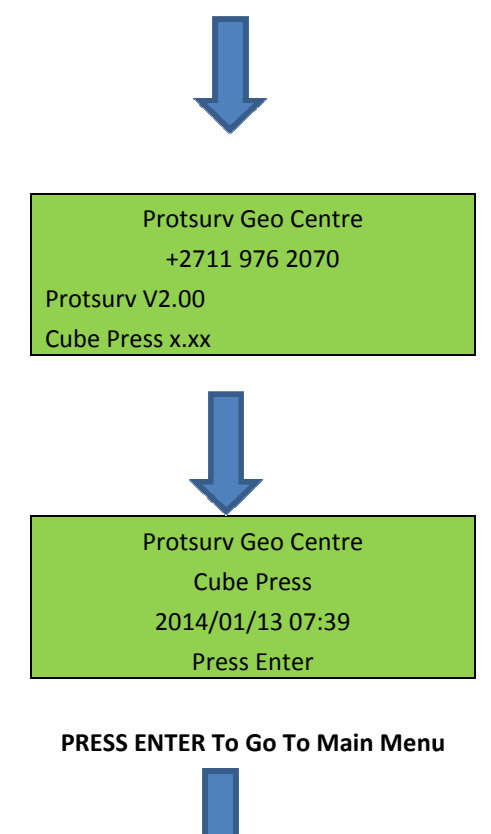

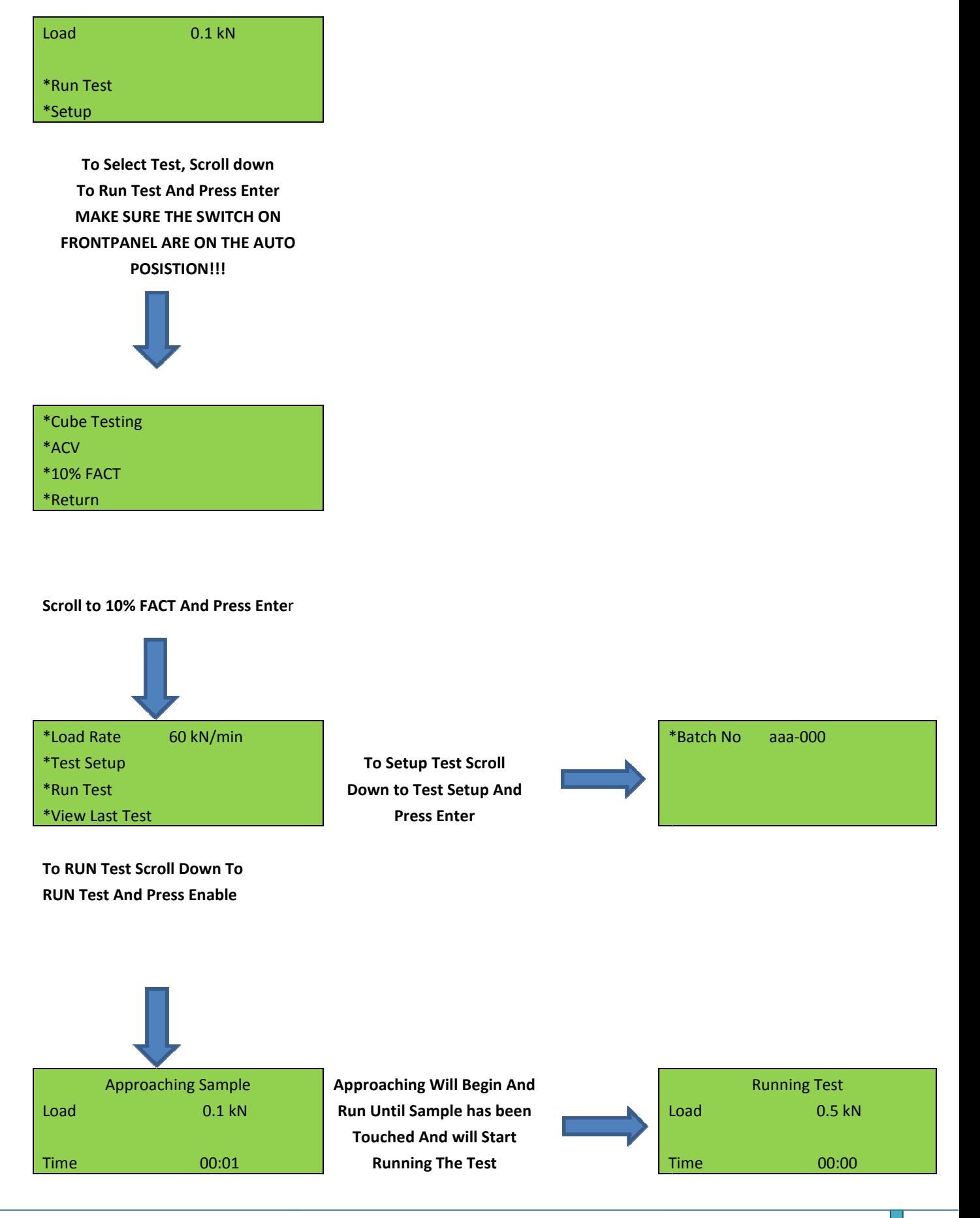

**Test will Run Until The Sample Reaches Desired Load In 10 min** 

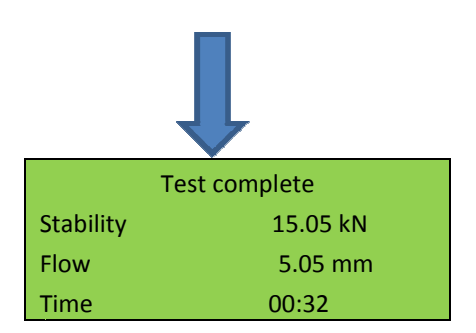

**Displayed Until Disable Are Pressed When Testing Are Complete The Results Are** 

#### **4. Downloading Log Files to PC**

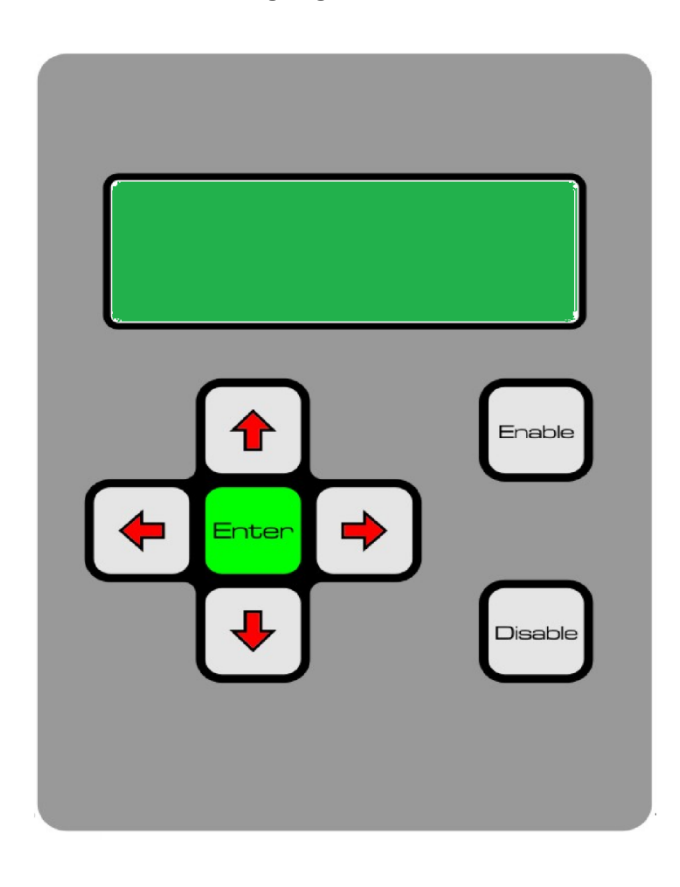

**Switch On DuoCon Control Unit On Back Side Of This Unit** 

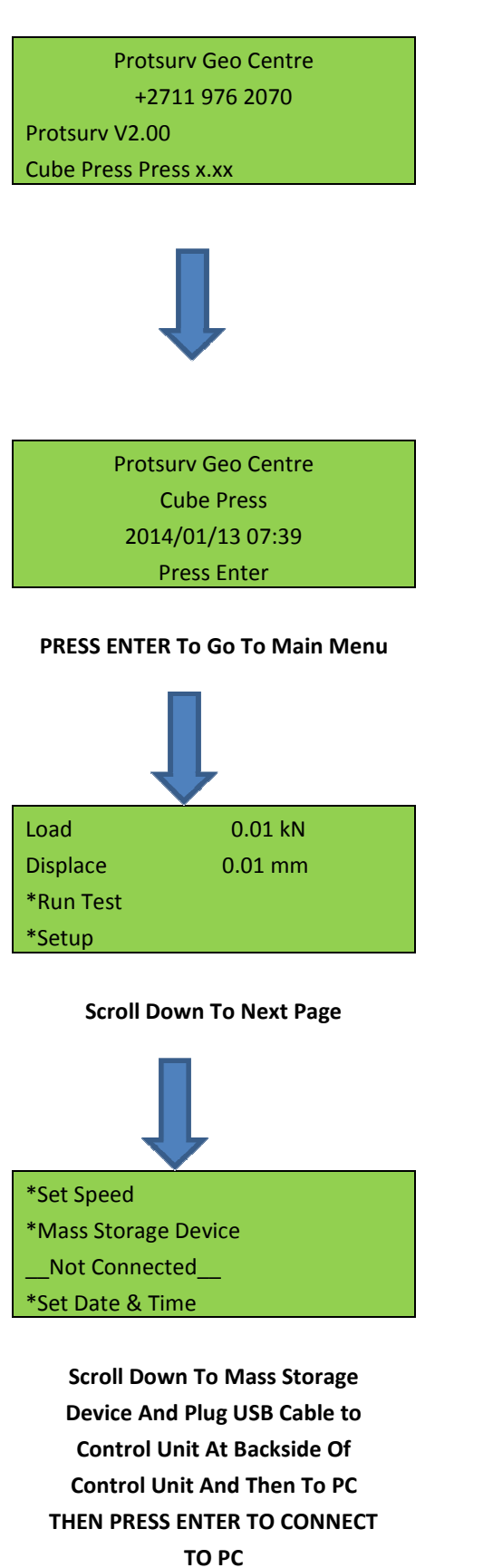

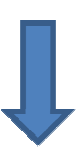

Mass Storage Device \_\_Connected\_\_

**When Connected Are Displayed The Mass Storage Device Will Automatically Open On PC All Logging Data can Be Copied From LOG Folder To PC In TXT Format** 

## **NOTES**

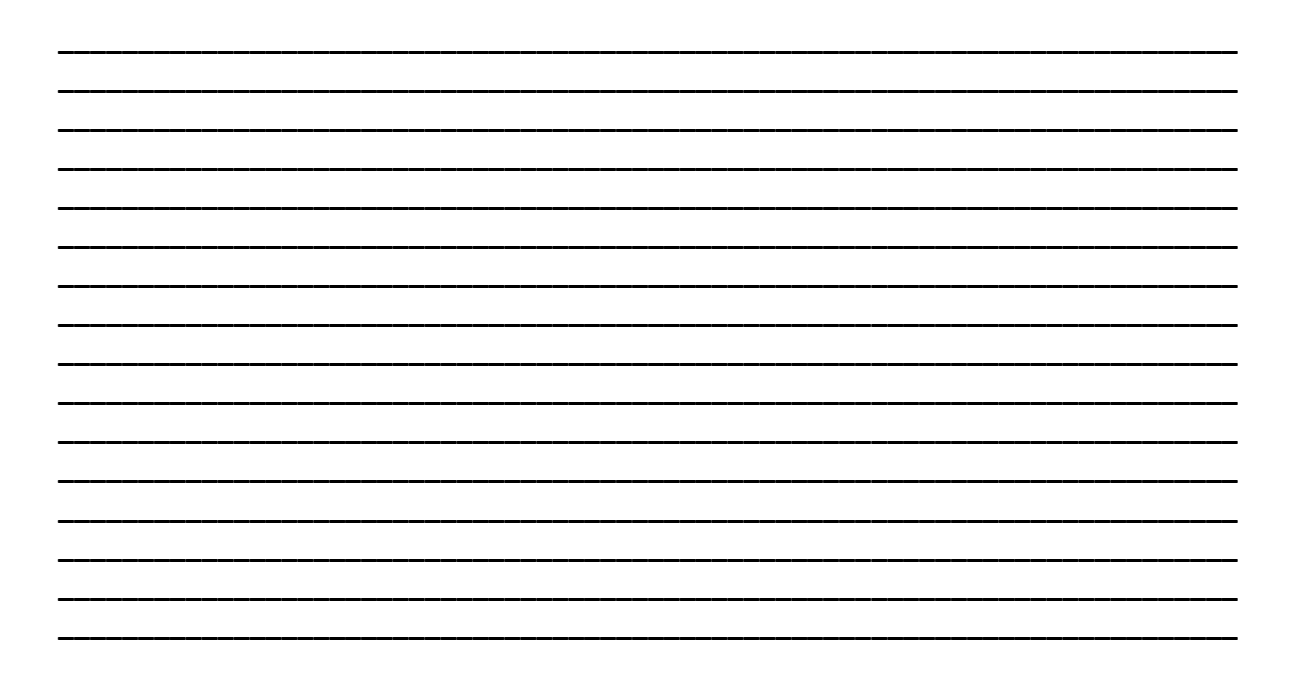